**MC-115** is equipped with a computer, projector, and A/V control system with sound. The projection surface can be written on using a dry erase marker.

The **computer** is located on the adjustable arm mounted on top of the instructor console.

- If the computer screen is blank, move the mouse to wake it up. If it does not respond, press the power button located on the right side of computer. If the light is white, the computer is starting up. You may not see anything on the screen for up to one minute while it is starting up.
- Log in by typing fcc\ followed by your network name and password.
- Remember to log out when you are finished.
- The A/V controller for power, volume and input source is located on the wall to the right of the console.

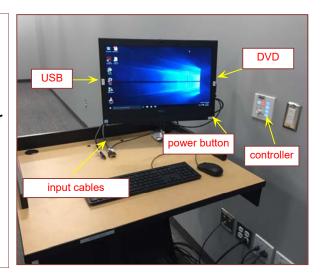

The **USB** ports are located on the left side of the computer screen. If you wish to connect other devices to the projection screen, use the cables on top of the console and press the corresponding button on the A/V controller.

Additional VGA and HDMI cables have been provided.

The instructor console is equipped with a **height adjustment** control. The adjustment control is located on the underside of the top surface marked with a label. Grasp handle and squeeze towards you to release mechanism. You can then raise or lower the console to desired height.

PLEASE DO NOT ATTEMPT TO MOVE THE CONSOLE BY ITS WHEELS! THIS WILL RESULT IN DAMAGE TO THE CABLES THAT CONNECT TO THE WALL.

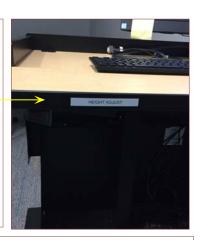

If you require any software or hardware that is not currently installed in this classroom, please contact your Office Manager.

For immediate technical assistance, please call the IT Service Desk at x3333 from a campus phone or the red help phone in your classroom or by calling 301.846.2509.

For any non-urgent issues or requests, please submit a ticket using the desktop icon or (https://servicedesk.frederick.edu) using your FCC username and password.